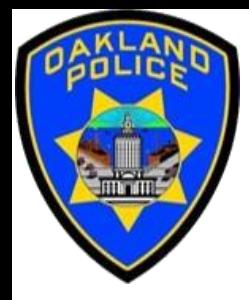

# **COMBINING DATA IN POWER QUERY**

**Crime Data Analyst Svetlana Gubin, Oakland PD**

**International Association Crime Analysts**

**April 19, 2023**

## **INSTRUCTOR & COURSE INTRODUCTION**

## **Svetlana Gubin, Oakland PD** (510)238-2017

**Sgubin@OaklandCA.gov**

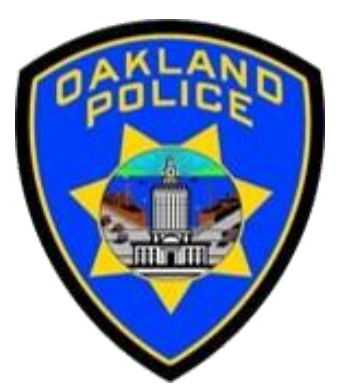

# **Power Query**

- ✓ Power Query documentation <https://docs.microsoft.com/en-us/power-query>
- ✓ Power Query M Language documentation [https://learn.microsoft.com/en-us/powerquery](https://learn.microsoft.com/en-us/powerquery-m/power-query-m-language-specification)[m/power-query-m-language-specification](https://learn.microsoft.com/en-us/powerquery-m/power-query-m-language-specification)

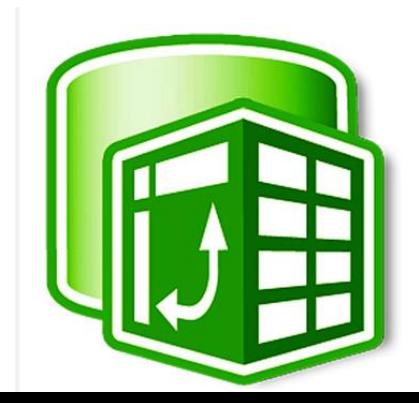

#### **CONTENTS**

- ✓ Combining Data in Power Query
	- *Merge Query*
	- *Append*
- ✓ Additional Information

✓ Conclusion and QA

## POWER QUERY – POWER QUERY EDITOR

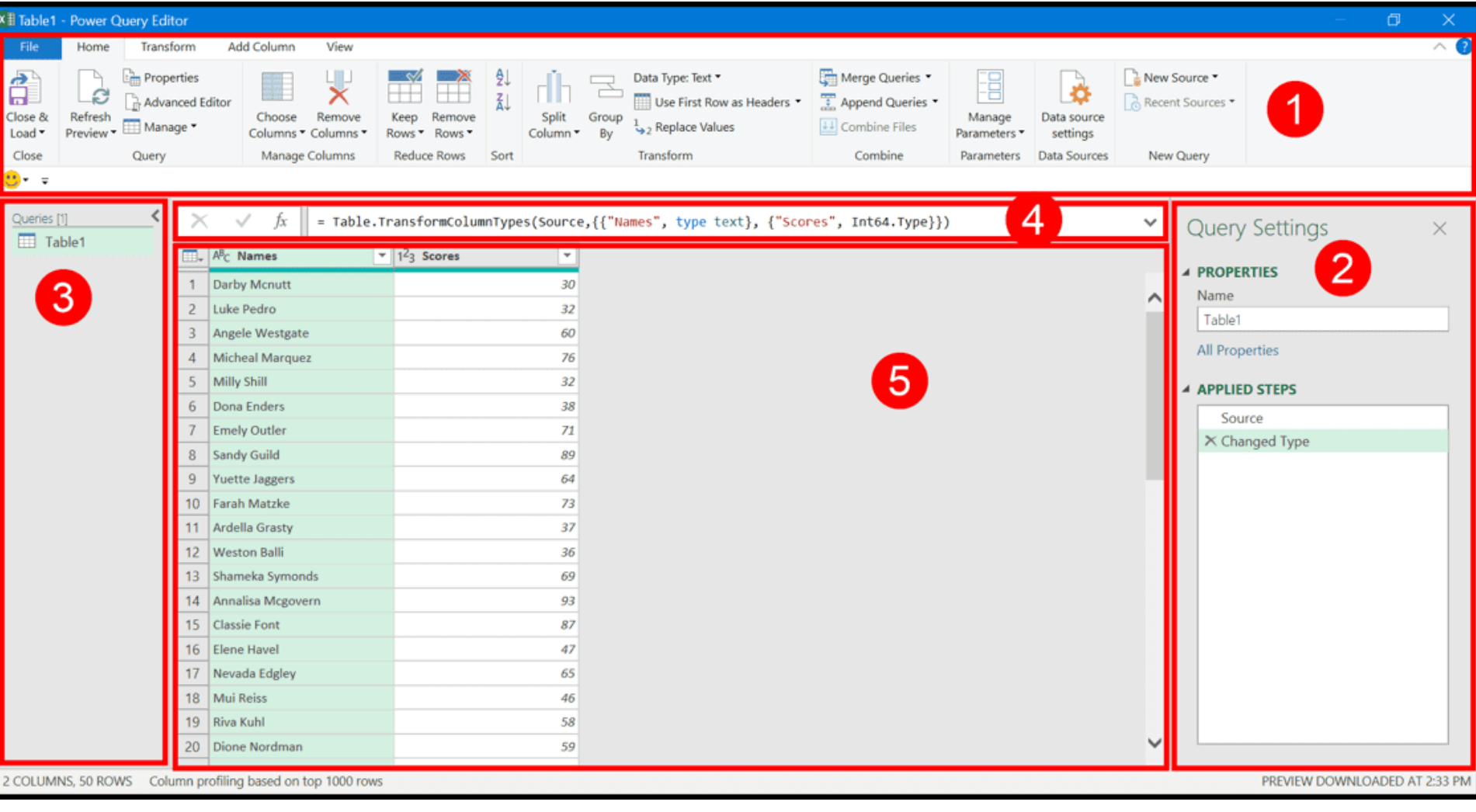

1. Ribbon 2. Applied Steps 3. Queries **4. Formula Bar 5. Data Preview**

https://excelchamps.com/power-query/

## DATABASE SAN FRANCISCO, 2022

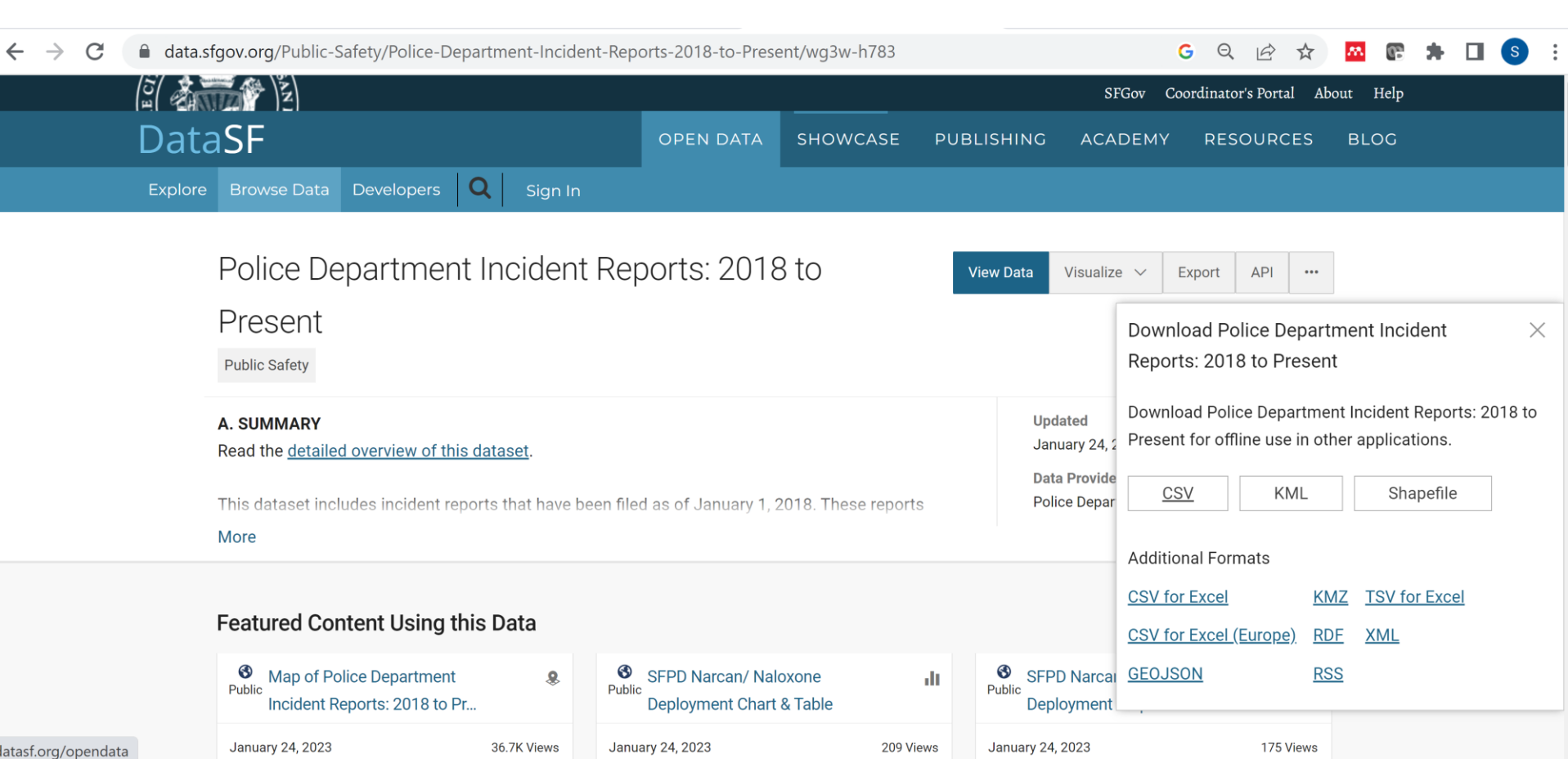

#### **DATA**

#### Incident\_Joins.xlsx

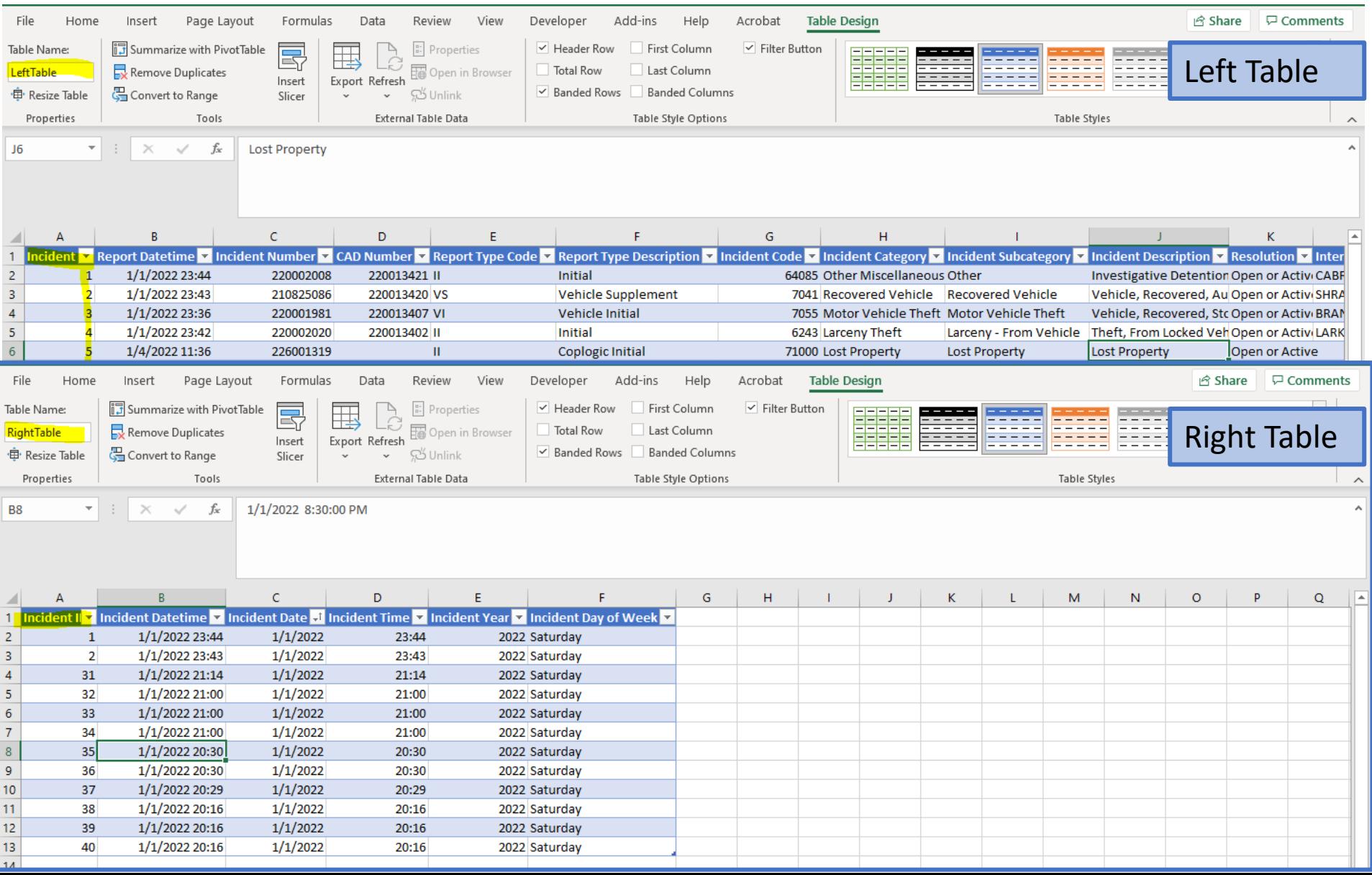

## **TIME CLEANING**

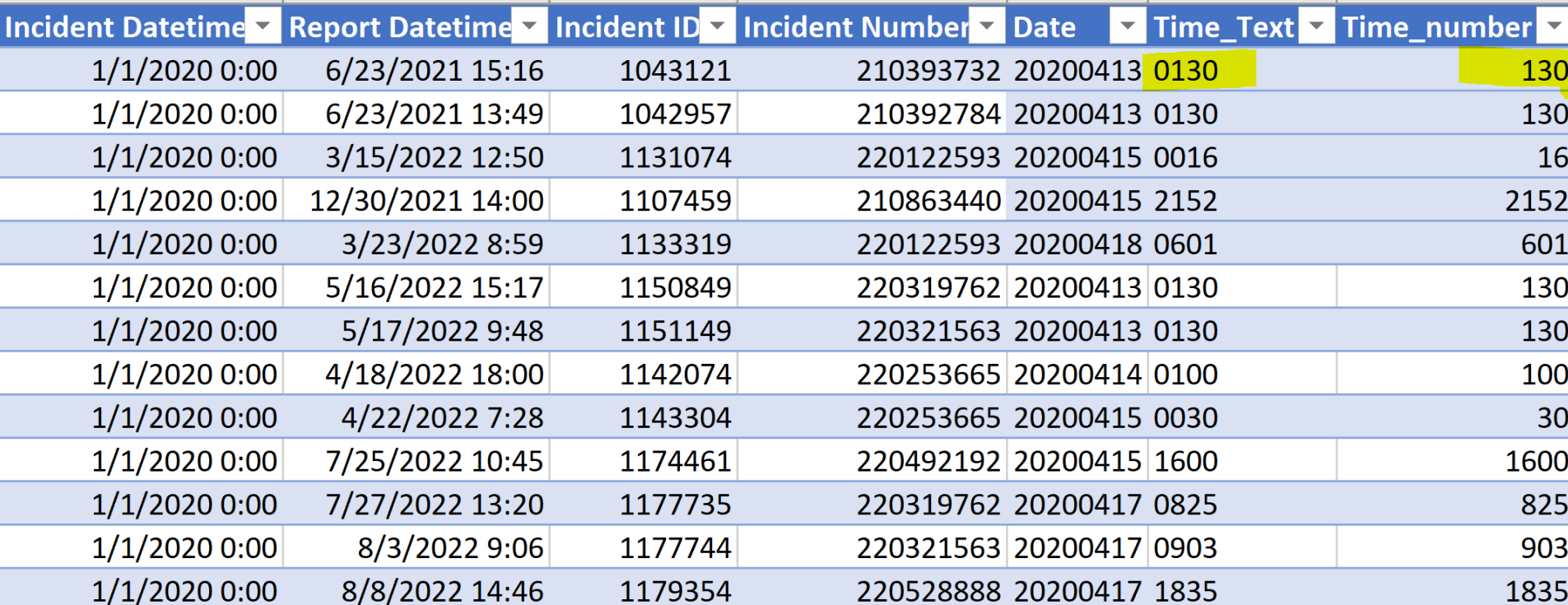

### **TIME CLEANING - TEXT**

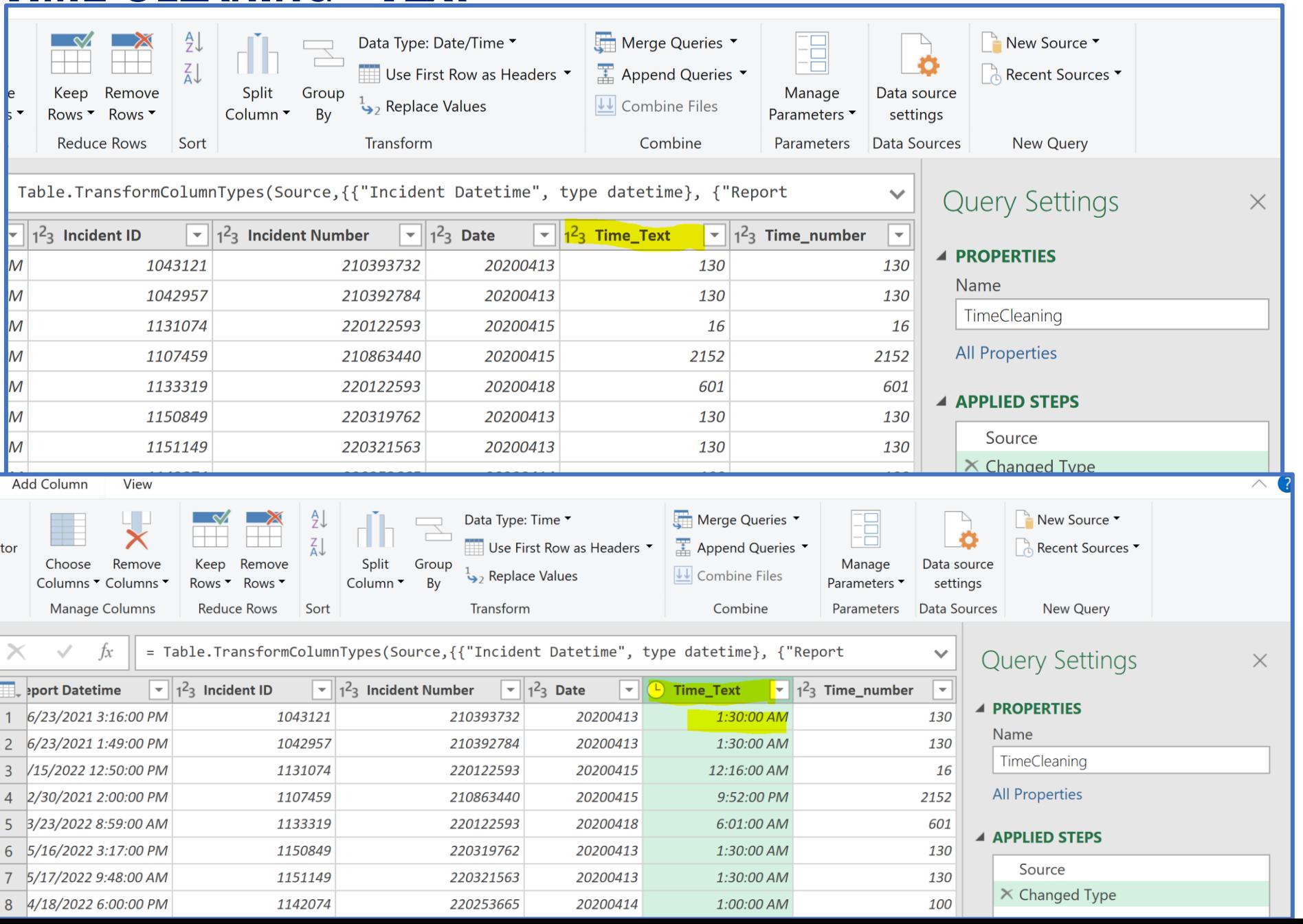

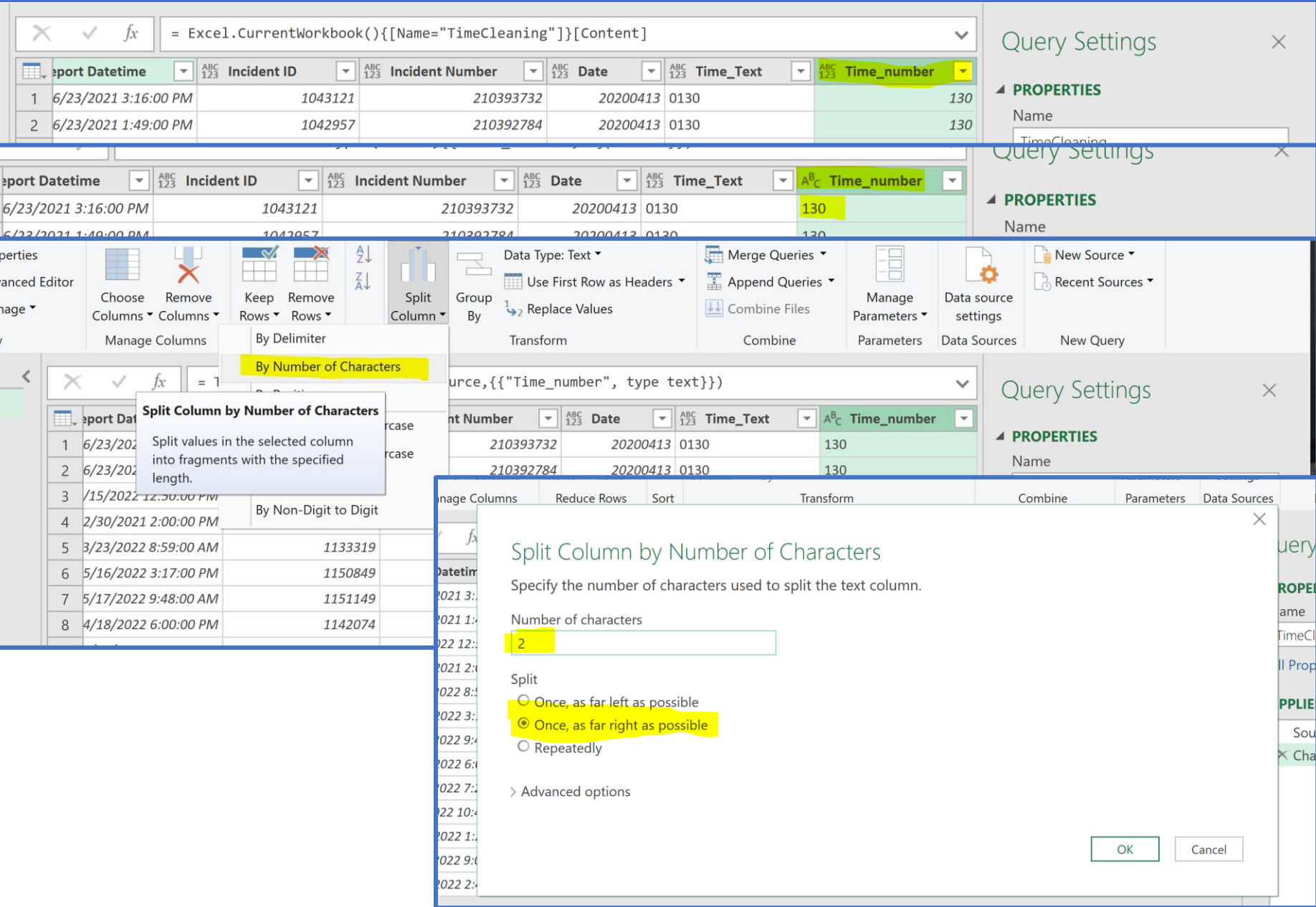

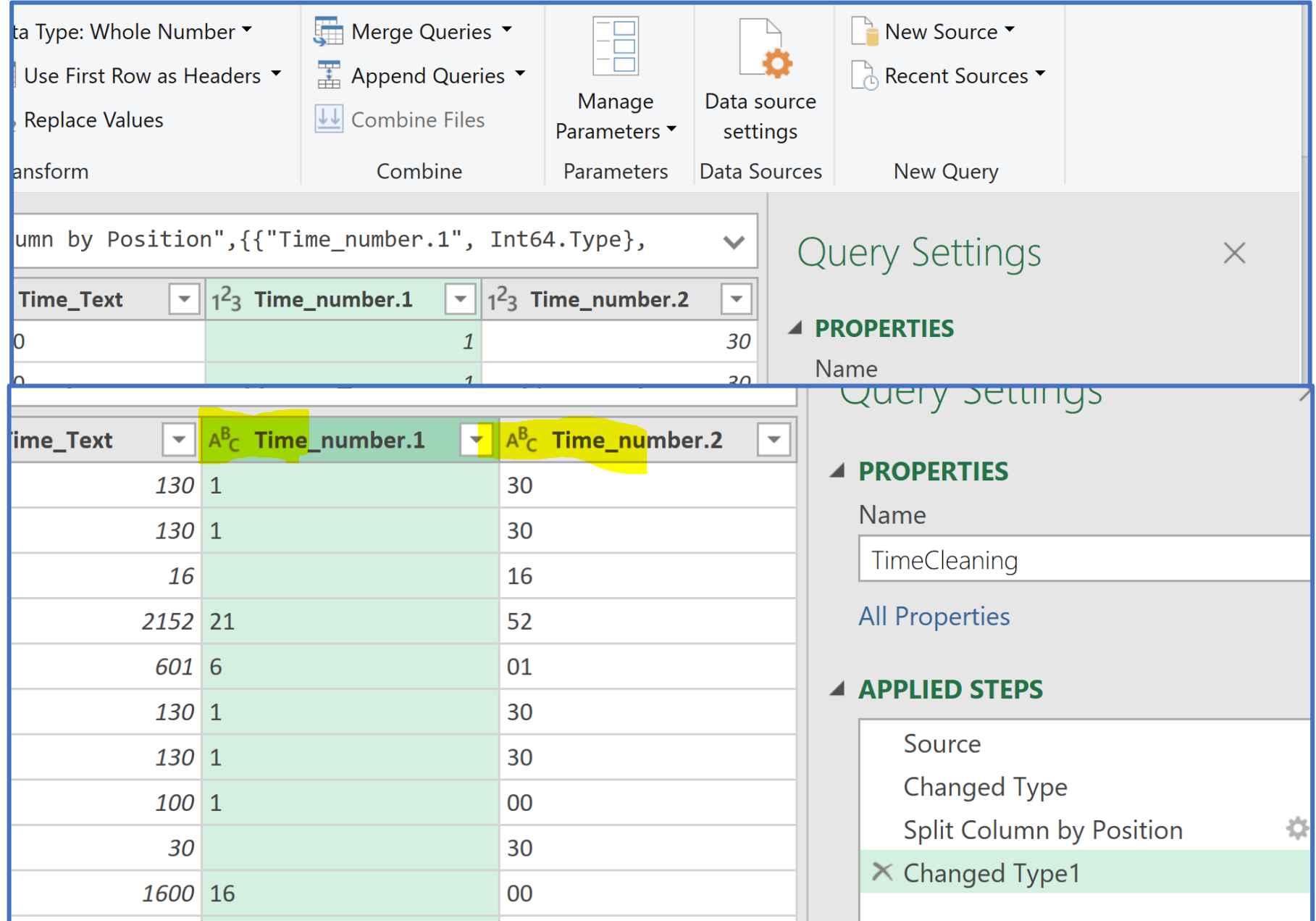

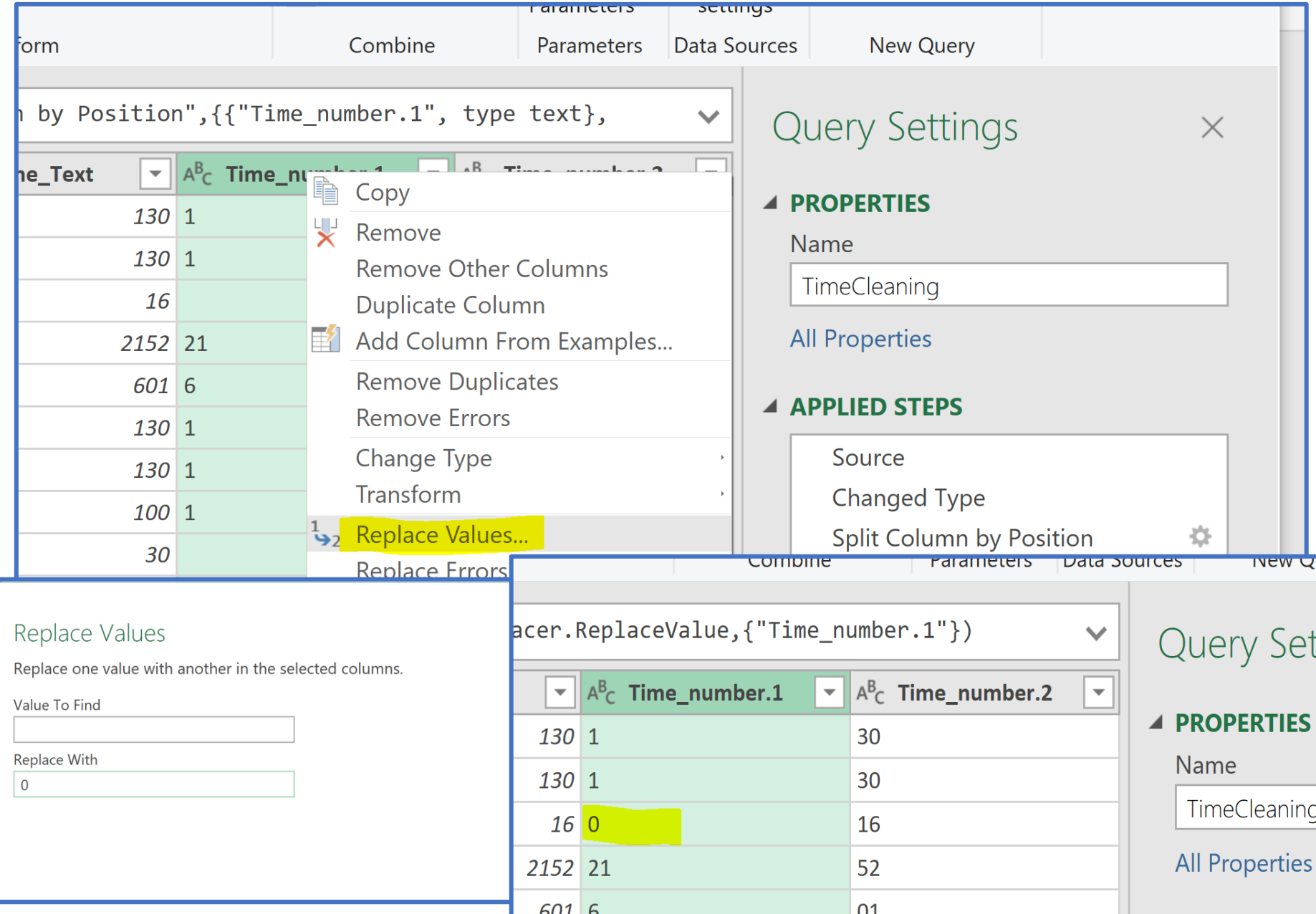

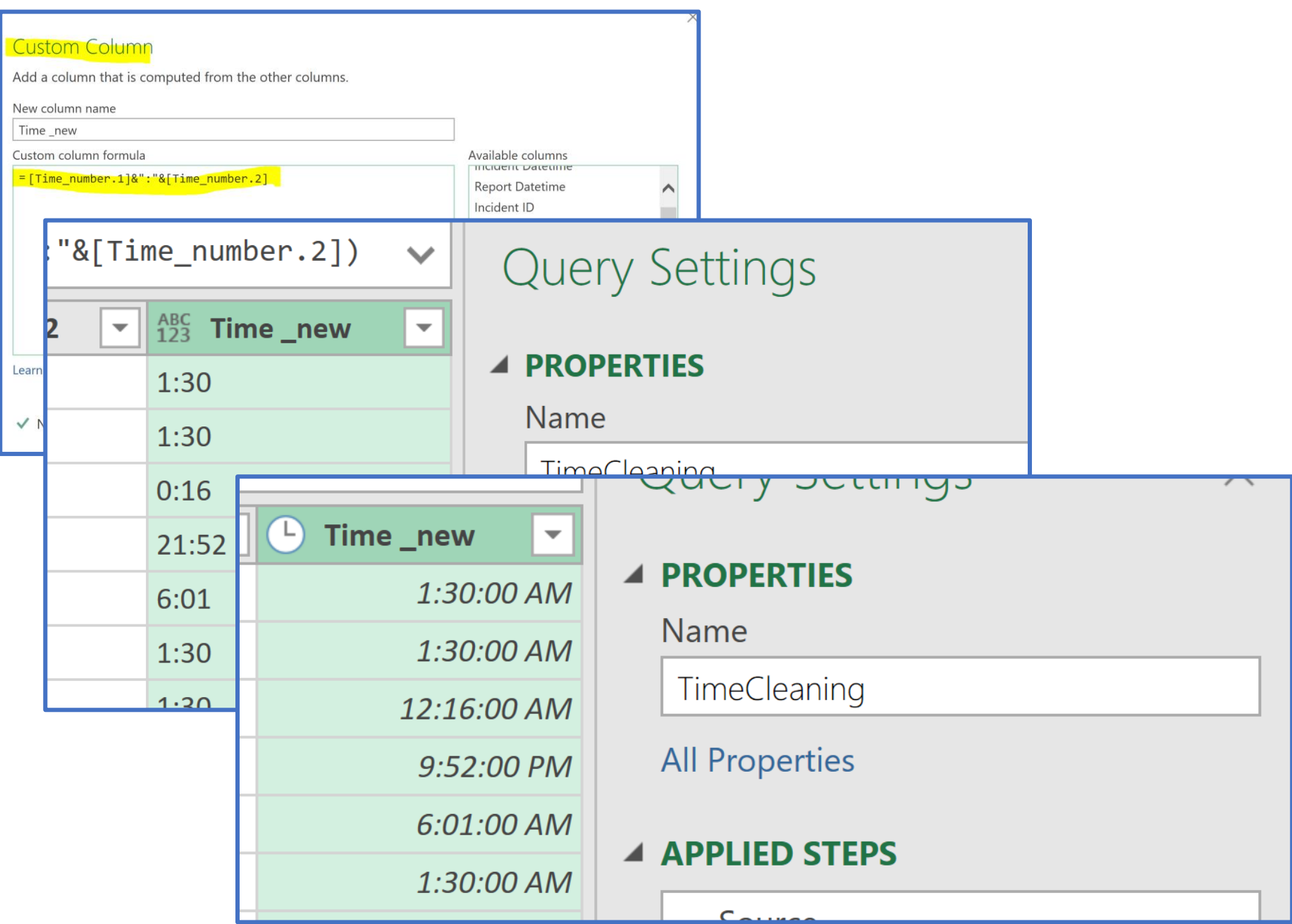

## MERGE QUERY - OVERVIEW

A merge queries operation joins two existing tables together based on matching values from one or multiple columns. You can choose to use different types of joins, depending on the output you want.

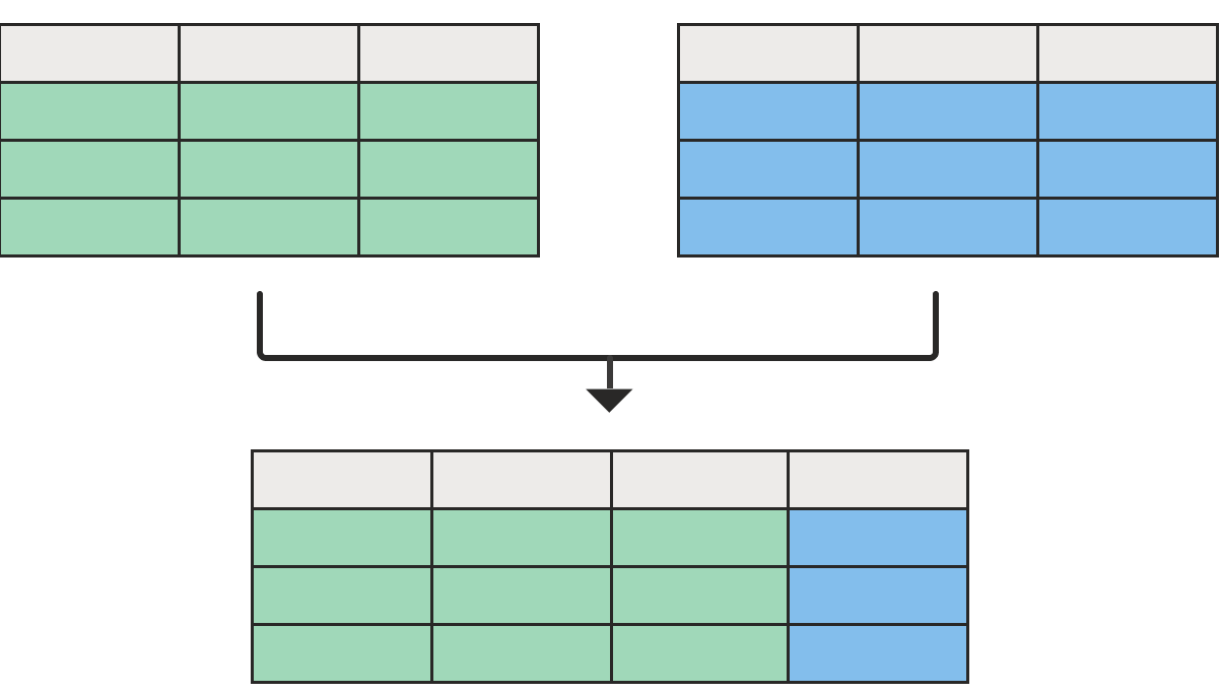

https://learn.microsoft.com/en-us/power-query/merge-queries-overview

## **MERGE QUERY - TYPES**

- •Left outer join
- Right outer join
- Full outer join
- Inner join
- Left anti join
- Right anti join
- Fuzzy merge
- Cross join

## MERGE QUERY – LEFT OUTER JOIN

*A left outer join* keeps all the rows from the left table and brings in any matching rows from the right table.

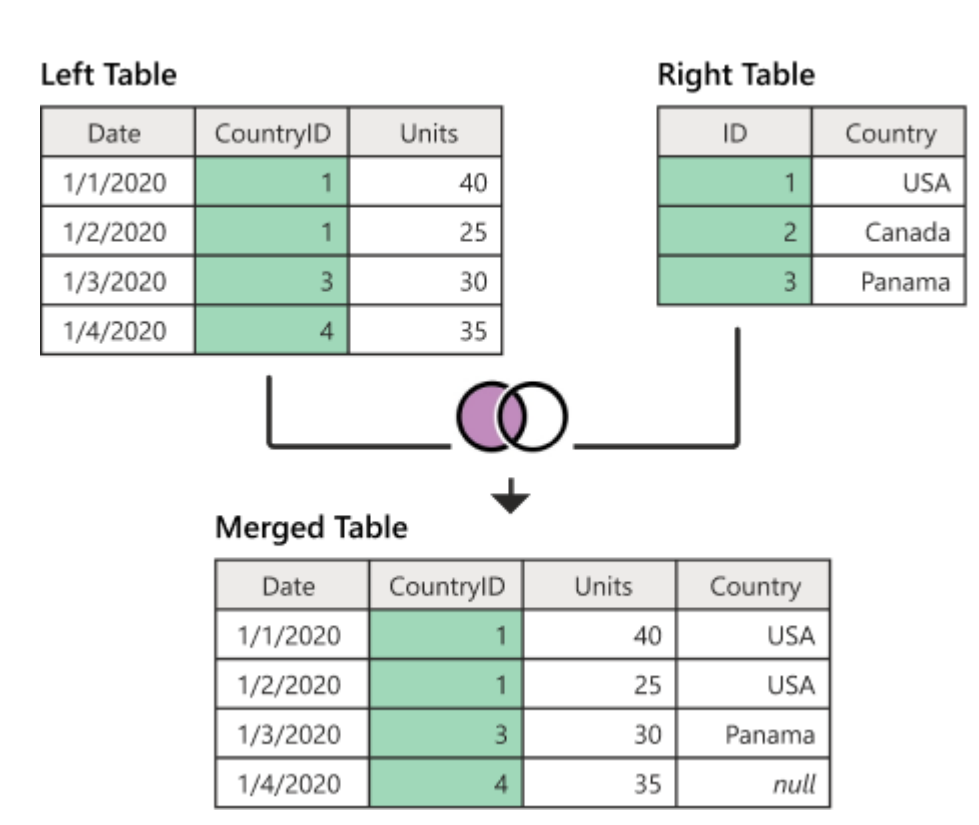

https://learn.microsoft.com/en-us/power-query/merge-queries-left-outer

### **MERGE QUERY - LEFT OUTER JOIN - EXAMPLE**

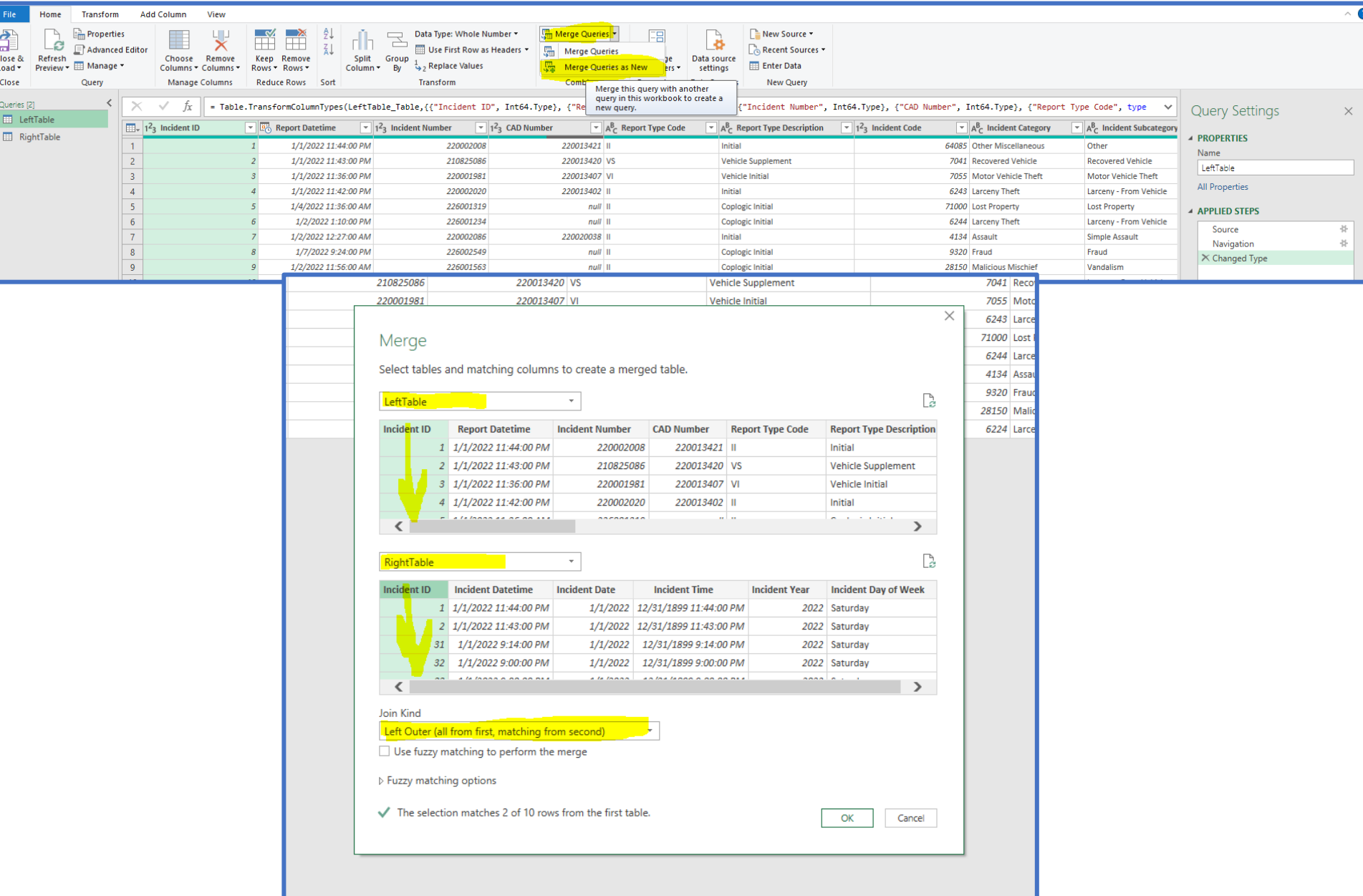

## **MERGE QUERY - LEFT OUTER JOIN - EXAMPLE**

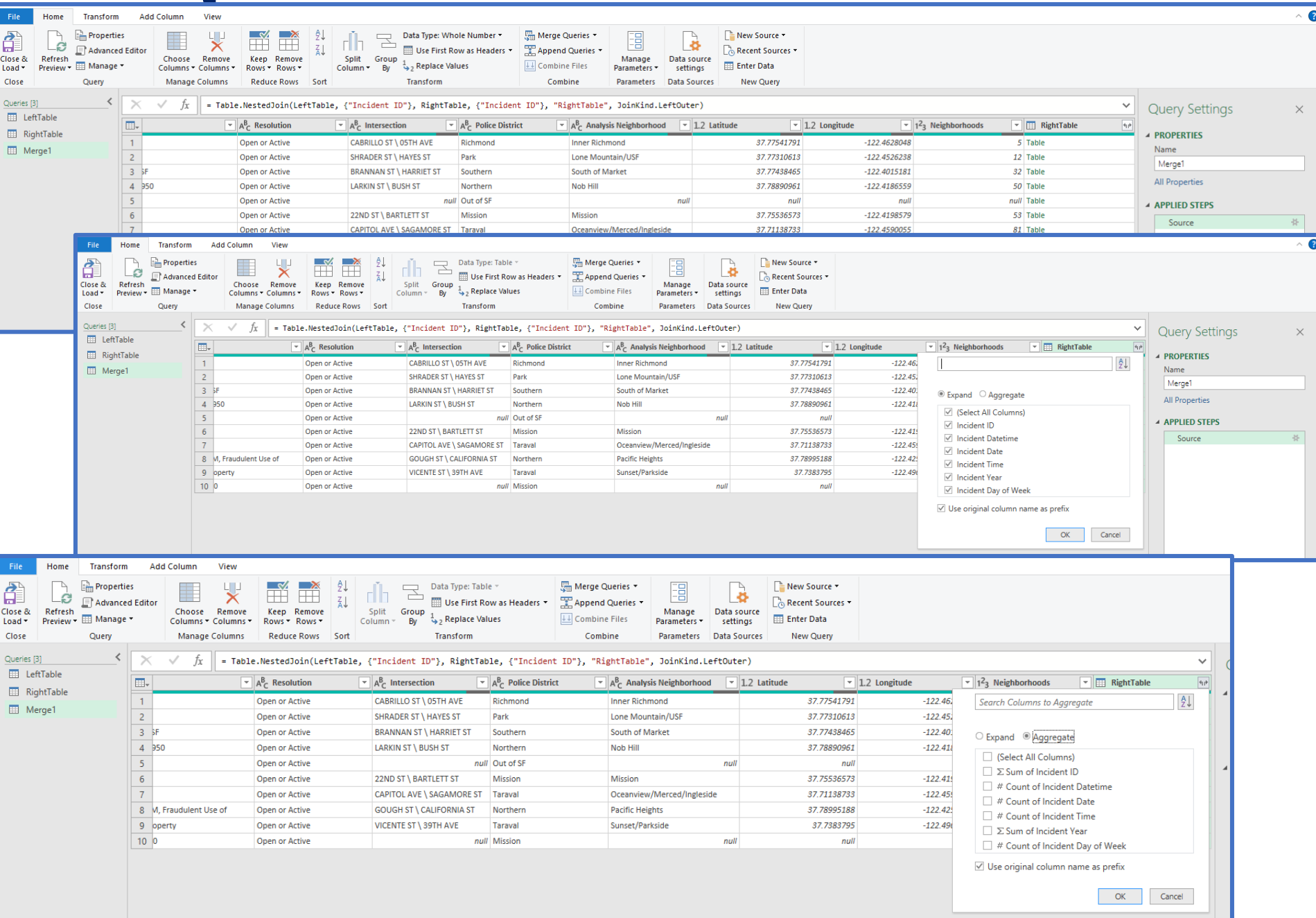

## **MERGE QUERY - LEFT OUTER JOIN - EXAMPLE**

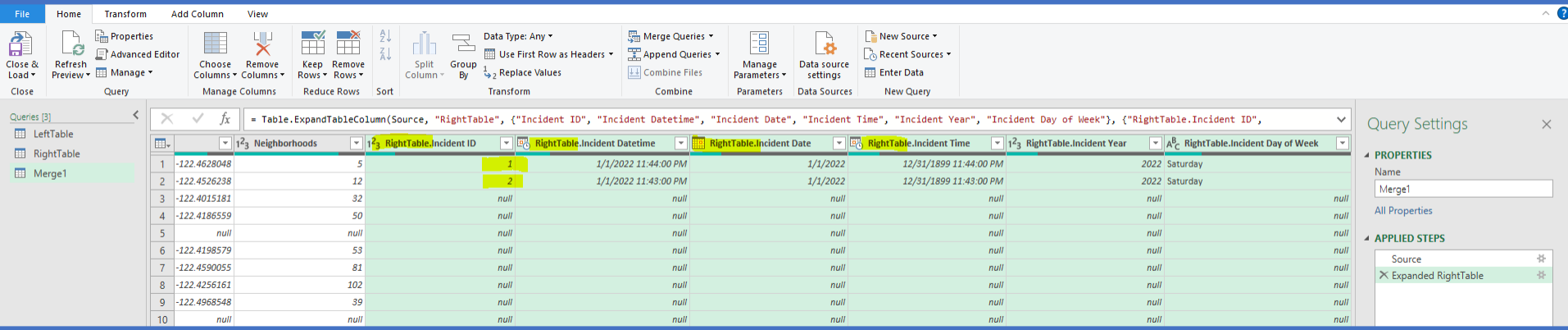

## MERGE QUERY – RIGHT OUTER JOIN

**A** *right outer join* keeps all the rows from the right table and brings in any matching rows from the left table.

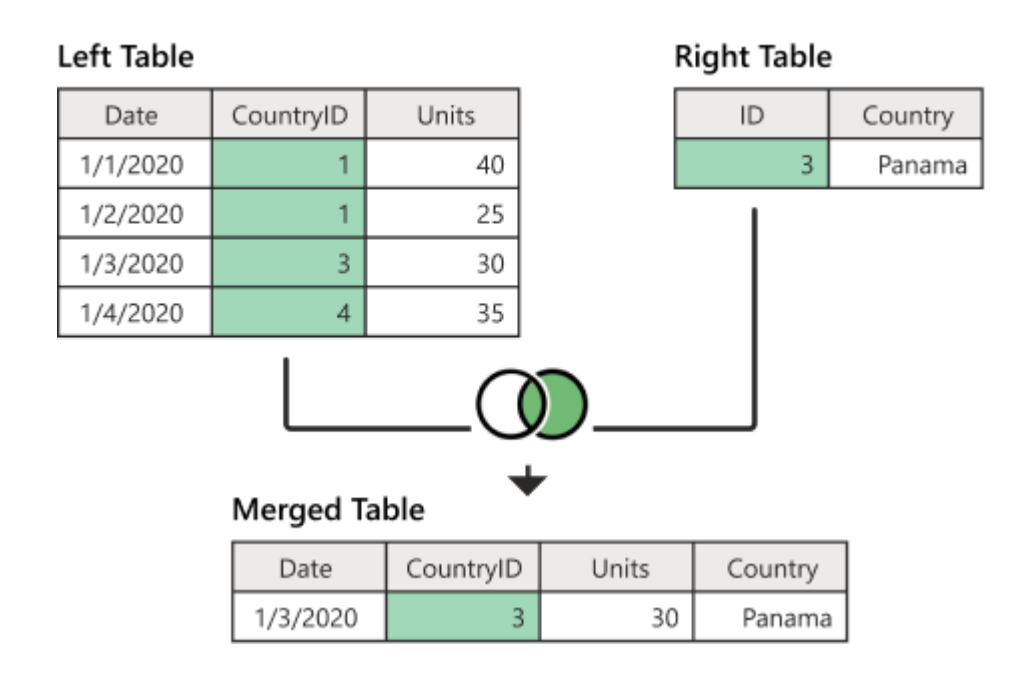

https://learn.microsoft.com/en-us/power-query/merge-queries-right-outer

## **MERGE QUERY - RIGHT OUTER JOIN - EXAMPLE**

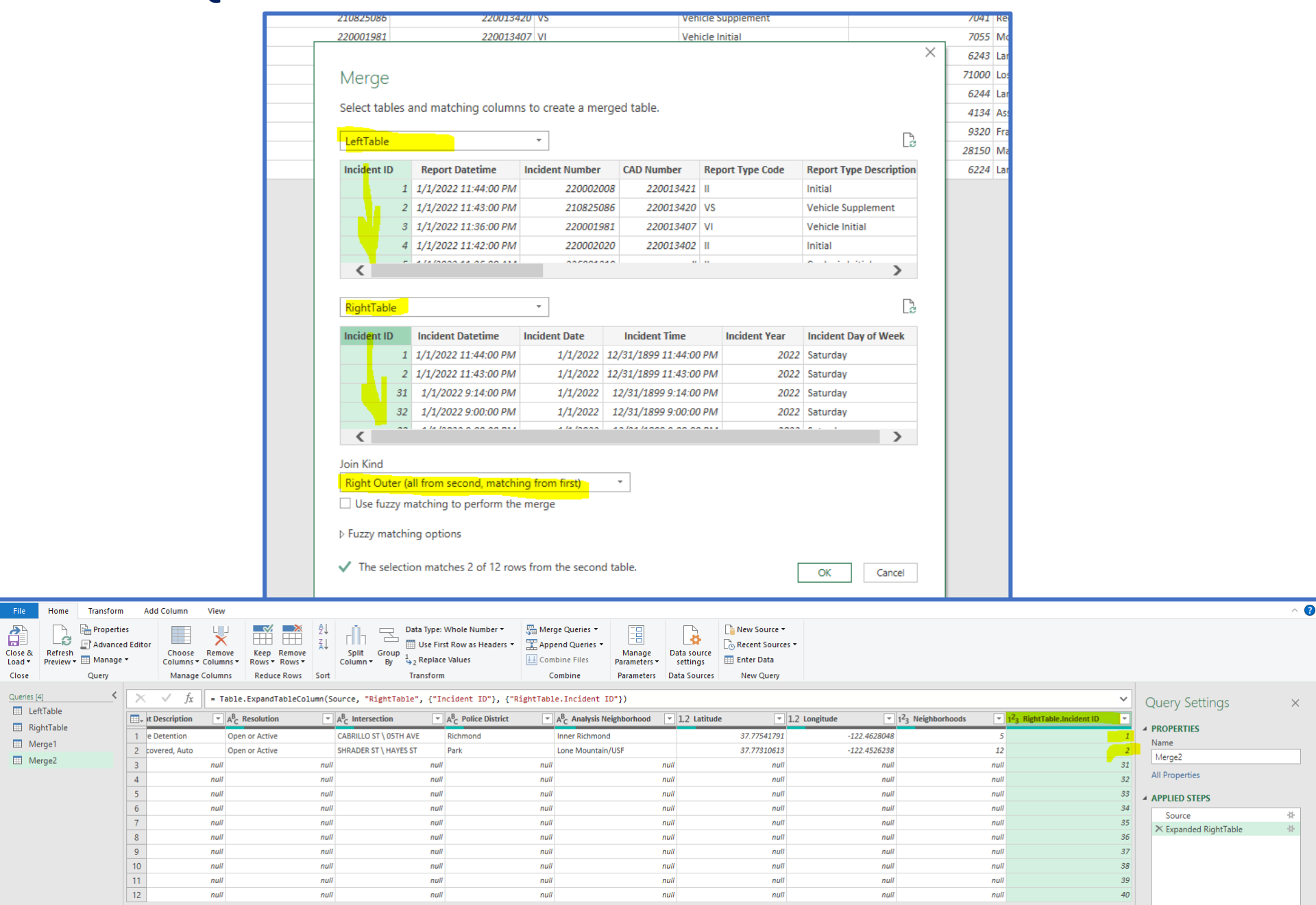

## MERGE QUERY – FULL OUTER JOIN

#### **A** *full outer join* brings in all the rows from both the left and right tables.

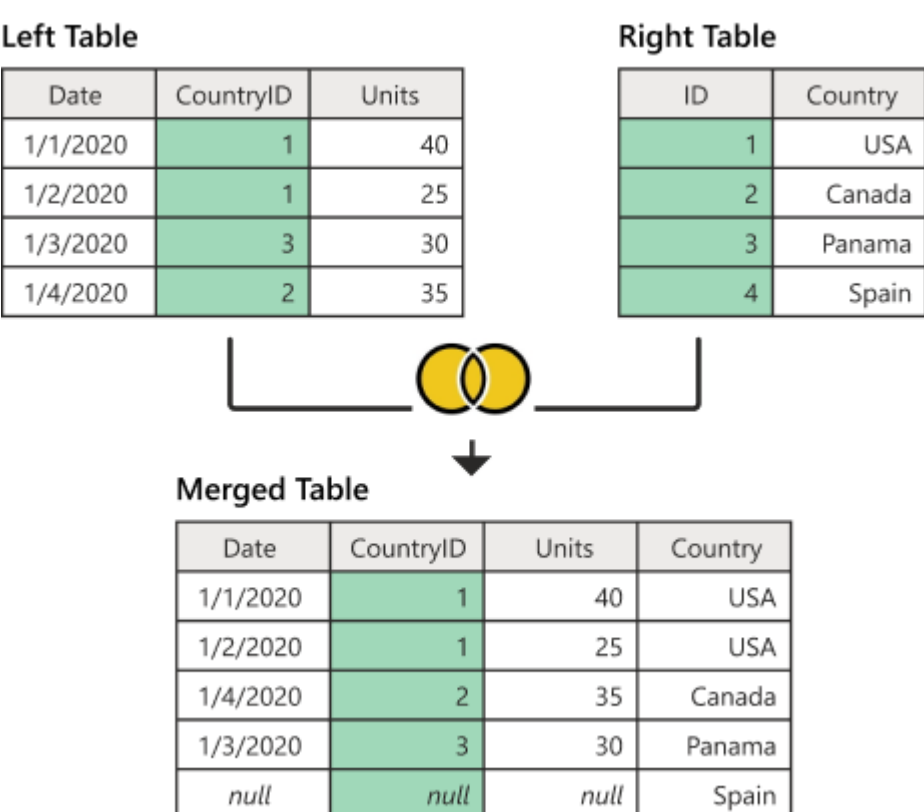

https://learn.microsoft.com/en-us/power-query/merge-queries-full-outer

### **MERGE OUERY - FULL OUTER JOIN - EXAMPLE**

null Mission

Open or Active

 $\Box$  $\Box$  $\Box$  $\Box$  $\Box$ 

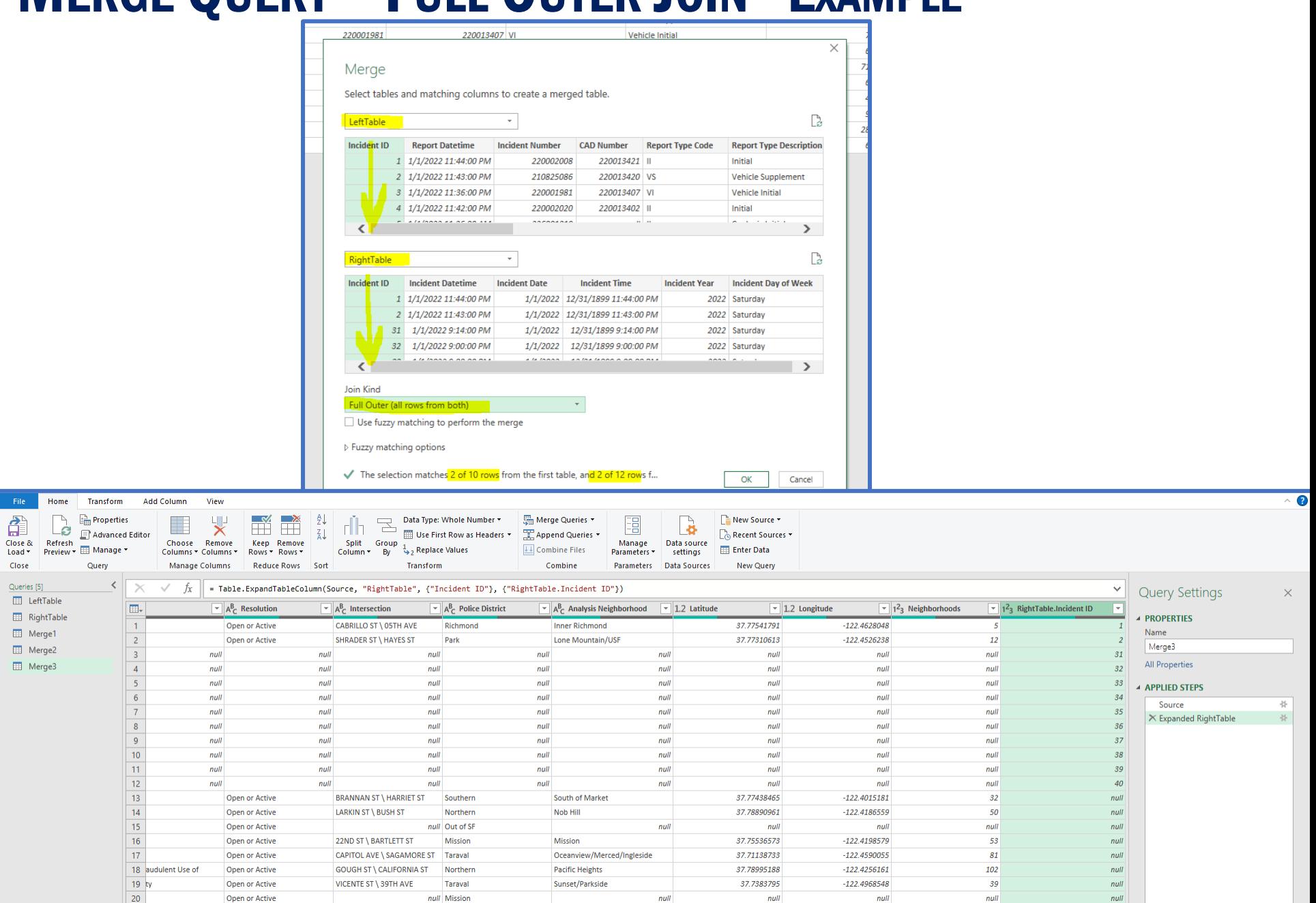

 $null$ 

 $null$ 

 $null$ 

 $null$ 

 $null$ 

## **MERGE QUERY - INNER JOIN**

An *inner join* brings in only matching rows from both the left and right tables. More information

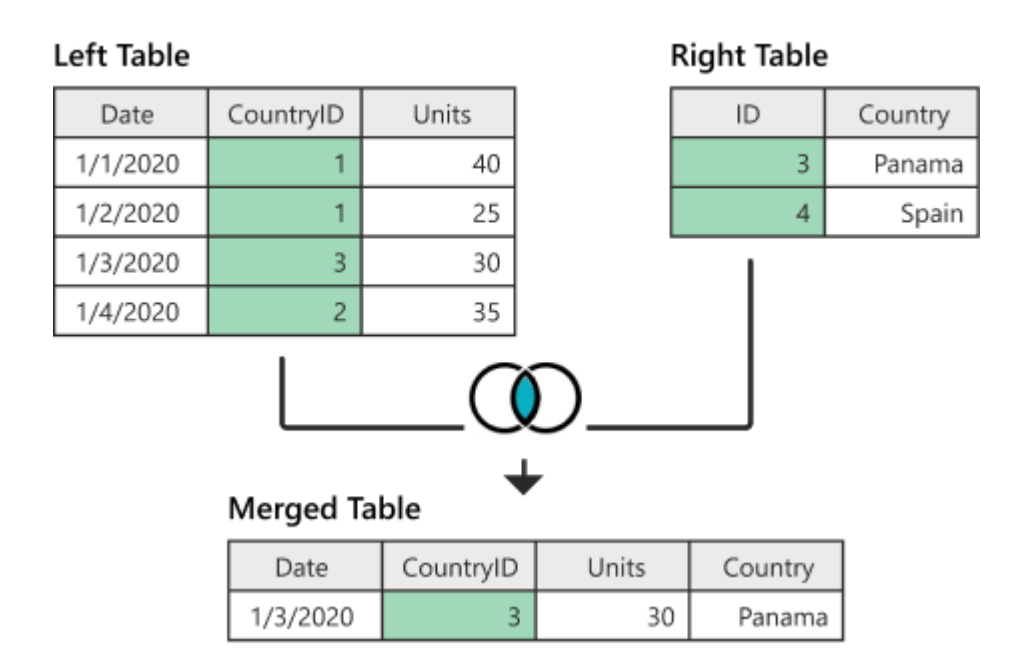

https://learn.microsoft.com/en-us/power-query/merge-queries-inner

### **MERGE QUERY - INNER JOIN - EXAMPLE**

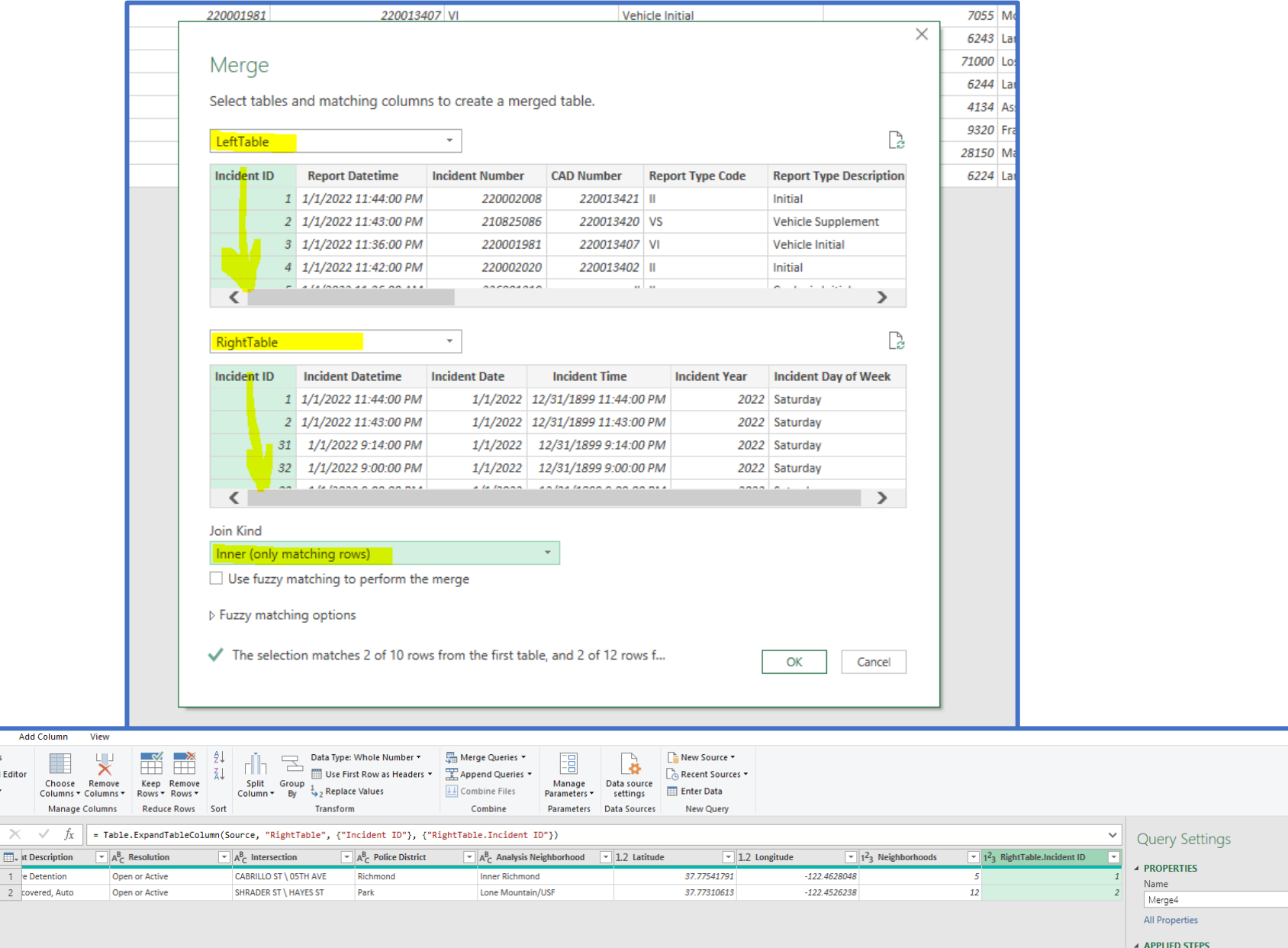

 $\overline{\Omega}$ 

 $\times$ 

 $\frac{15}{24}$  $\frac{35}{10}$ 

Source

 $\times$  Expanded RightTable

Merge2 **ED** Merge3 **ED** Merge4

File Home

Close & Refresh Liose & Refresh<br>Load \* Preview \* E Manage \*

€

Close

Queries [6]

**EE** LeftTable

Merge1

**EE** RightTable

**Transform** 

 $\begin{array}{|c|c|}\hline \cdots \end{array}$  Properties **A**<br> **B** Advanced Editor

> Query  $\epsilon$  $\times$

> > $\Box$ , it De

## MERGE QUERY – LEFT ANTI JOIN

**A** *left anti join* brings in only rows from the left table that don't have any matching rows from the right table.

![](_page_24_Figure_2.jpeg)

https://learn.microsoft.com/en-us/power-query/merge-queries-left-anti

### **MERGE QUERY - LEFT ANTI JOIN - EXAMPLE**

Transform

 $\mathbb{R}$  Properties

Query

R Advanced Editor

 $\overline{\epsilon}$  $\times$ 

 $\Box$ 

 $\mathbf{1}$ 

 $\overline{2}$ 

 $\overline{3}$ 

 $\overline{4}$ 

 $5<sup>7</sup>$ 

 $7<sub>ky</sub>$ 

 $\mathbf{8}$ 

<sub>c</sub>

6 audulent Use of

Open or Active

Open or Active

Open or Active

Open or Active

Onen or Active

22ND ST \ BARTLETT ST

VICENTE ST \ 39TH AVE

**GOUGH ST \ CALIFORNIA ST** 

CAPITOL AVE \ SAGAMORE ST | Taraval

Mission

Northern

**Taraval** 

null Mission

Eile

命

Close &

Load -

Close

Queries [7]

**ED** LeftTable

**RightTable** 

**ED** Merge1

 $\Box$  Merge2

**ED** Merge3

Merge4

**EE** Merge5

Home

.ė

Refresh **Preview - Elli Manage -**

![](_page_25_Picture_257.jpeg)

null

null

Mission

Pacific Heights

Sunset/Parkside

Oceanview/Merced/Ingleside

null

 $null$ 

 $-122.4198579$ 

 $-122.4590055$ 

 $-122.4256161$ 

 $-122.4968548$ 

null

37.75536573

37.71138733

37.78995188

37.7383795

 $\overline{\mathbf{O}}$ 

 $\times$ 

 $\frac{16}{36}$ 

nul

 $null$ 

 $null$ 

 $null$ 

 $null$ 

 $null$ 

53

81

102

 $39\,$ 

null

**All Properties** 

▲ APPLIED STEPS

Source

X Expanded RightTable

## MERGE QUERY – RIGHT ANTI JOIN

**A** *right anti join* brings in only rows from the right table that don't have any matching rows from the left table

![](_page_26_Figure_2.jpeg)

https://learn.microsoft.com/en-us/power-query/merge-queries-right-anti

### **MERGE QUERY - RIGHT ANTI JOIN - EXAMPLE**

![](_page_27_Picture_5.jpeg)

![](_page_27_Picture_6.jpeg)

## MERGE QUERY – FUZZY MERGE

*Fuzzy merge* is a smart data preparation feature you can use to apply fuzzy matching algorithms when comparing columns, to try to find matches across the tables that are being merged.

https://learn.microsoft.com/en-us/power-query/merge-queries-fuzzy-match

![](_page_28_Figure_3.jpeg)

#### https://winpure.com/fuzzy-matching/

#### **DATA**

#### Incident FuzzyMerge.xlsx

![](_page_29_Picture_17.jpeg)

### **MERGE QUERY - FUZZY MERGE - EXAMPLE**

File

命

Close &

Load \* Close

Queries [3]

**ED** LeftTable

RightTable

**ED** Merge1

Home

Le

Refresh Preview v E Manage

Transform

**Properties** 

Query

 $\overline{A}$ 

 $\times$ 

 $\Box$ 

 $\begin{array}{r} 1 \\ 2 \\ 3 \\ 4 \\ 5 \\ 6 \\ 7 \\ 8 \\ 9 \\ 10 \\ 11 \\ \end{array}$ 

 $12$  $\overline{13}$  $\overline{14}$  $\overline{15}$ 

 $16<sup>°</sup>$ 

39

 $40<sup>°</sup>$ 

1/1/2022 8:16:00 PM

1/1/2022 8:16:00 PM

![](_page_30_Picture_119.jpeg)

 $null$ 

9 Vehicle, Recovered, Auto

**Invest Detention** 

Vehicle, Recovered, Auto

2022 Saturday

2022 Saturday

 $\times$ 

茶 基

 $null$ 

## MERGE QUERY – FUZZY MERGE - EXAMPLE

![](_page_31_Picture_30.jpeg)

## MERGE QUERY – CROSS JOIN

**A** *cross join* is a type of join that returns the Cartesian product of rows from the tables in the join. In other words, it combines each row from the first table with each row from the second table.

![](_page_32_Figure_2.jpeg)

https://learn.microsoft.com/en-us/power-query/cross-join

https://www.w3resource.com/sqlite/sqlite-cross-join.php

#### **DATA** Incident\_CrossJoin.xlsx

![](_page_33_Picture_16.jpeg)

![](_page_33_Picture_17.jpeg)

### **MERGE QUERY - CROSS JOIN - EXAMPLE**

![](_page_34_Picture_4.jpeg)

#### APPEND

**The append** operation creates a single table by adding the contents of one or more tables to another, and aggregates the column headers from the tables to create the schema for the new table.

![](_page_35_Figure_2.jpeg)

https://learn.microsoft.com/en-us/power-query/append-queries

#### **DATA** Incident\_Append.xlsx

![](_page_36_Picture_16.jpeg)

#### APPEND - EXAMPLE

![](_page_37_Figure_1.jpeg)

#### APPEND - EXAMPLE

![](_page_38_Picture_10.jpeg)

## NEXT WEBINAR

#### **Introduction to Power Query M Formula Language**

- ✓ *Introduction*
- ✓ *Where to Start*
- ✓ *Examples*

✓ *Bonus: End-to-end example*

- ✓ *Download data*
- ✓ *Clean data*
- ✓ *Merge data*
- ✓ *Report*
- ✓ *Updating dataset*
- ✓ *See the result!!!*

## **CONCLUSIONS & QUESTIONS**

## Svetlana Gubin, Oakland PD

#### Sgubin@OaklandCA.gov

![](_page_40_Picture_3.jpeg)

![](_page_40_Picture_4.jpeg)

![](_page_40_Picture_5.jpeg)

![](_page_40_Picture_6.jpeg)

![](_page_40_Picture_7.jpeg)

![](_page_40_Picture_8.jpeg)